# Going v6-only at home

v6-WG RIPE72

May 26 2016 Copenhagen

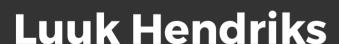

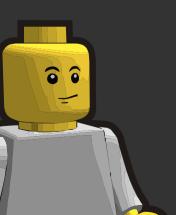

# IKNOWBESTEFFORT

Can I do this myself?
Can I get a v6-only WLAN up and running at home?

In what situations does it work, and when does it fall short?

# Requirements

Don't want to buy special networking hardware

Not too many dirty hacks

Keep CPE/gateway as vanilla as possible

→ a solution that is generally applicable/deployable

#### Functional overview

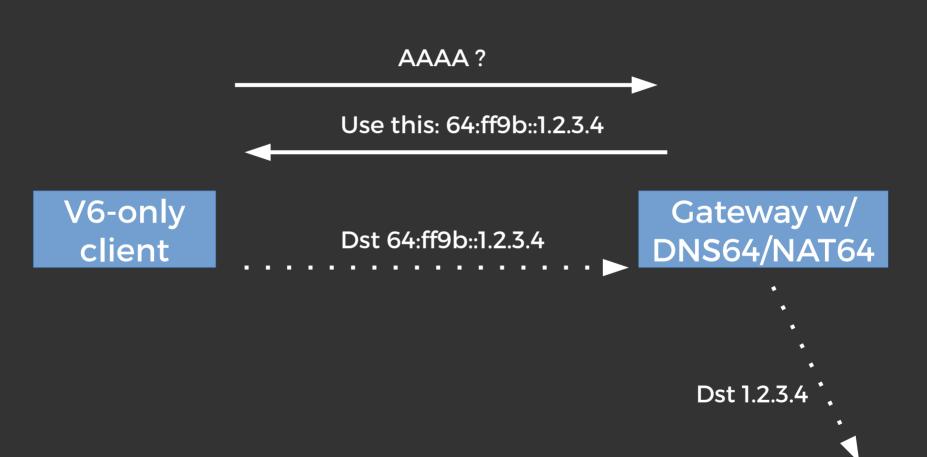

# My Network Overview

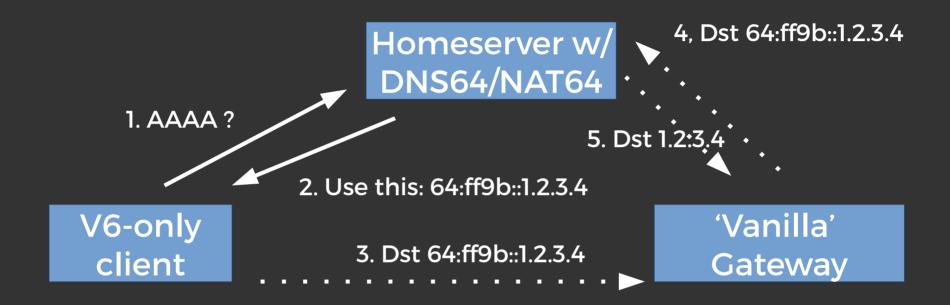

<please\_pass\_the\_drain\_cleaner.jpg>

#### !hardware = software

We need something to do ...
... DNS64: PowerDNS + Lua
... NAT64: Tayga

# Configuration

#### TL;DR literally 10 lines of config

# Few necessary necessities

#### On the server doing NAT64:

On the gateway: Static route for \$nat64\_prefix → \$nat64\_server

# Done!

Nope.

#### cat /etc/resolv.conf

```
Nameserver 192.168.10.1
Search ?
Domain ?
```

### DHCP6 (dhcpd)

# Or via your RAs (radvd):

```
RDNSS 2001:db8:0:1::53 2001:db8:0:1::5353 { (...) }
DNSSL local { (...) }
```

#### Doooone!

Νφφφφφφφφφρε.

#### ping corley

Ping: corley: Name or service not known

# "How the h did this even work before? !!?"

kickstand AAAA 2a02:58:5:2401::1

corley AAAA 2a02:58:5:2401::10

#### **Evaluation time**

- 1. 'Measure' performance
- 2. Conduct survey wrt Quality of Experience

# iperf

# iperf + htop

```
luuk@corley:~$ iperf -V -c 2a02:58:5:2464::8259:ddf -t 60 -P10
Client connecting to 2a02:58:5:2464::8259:ddf, TCP port 5001
TCP window size: 85.0 KBute (default)
[ 12] local 2a02:58:5:2401::10 port 49758 connected with 2a02:58:5:2464
  3] local 2a02:58:5:2401::10 port 49748 connected with 2a02:58:5:2464
  5] local 2a02:58:5:2401::10 port 49750 connected with 2a02:58:5:2464
  4] local 2a02:58:5:2401::10 port 49751 connected with 2a02:58:5:2464
  6] local 2a02:58:5:2401::10 port 49752 connected with 2a02:58:5:2464
  1 [|||||
                                              7.0%]
                                                       Tasks: 131, 439 thr; 2 running
                                                       Load average: 0.74 0.30 0.19
  2 [111111111
                                             15.1%]
  Uptime: 42 days, 19:17:01
  4 [|||||
                                             15.7%]
  Swp[
                                         100/9535MBl
  PID USER
              PRI
                  NI VIRT RES SHR S CPU% MEM% TIME+ Command
```

0.0

2188 1372 R 99.3

4696 root

20

0 4956

0:38.00 /usr/sbin/tayqa --pidfile /var/r

# iperf + htop

```
TCP window[ 10] local 2a02:58:5:2401::10 port 49756 connected with 2a02:58:5:2464::
         [ 11] local 2a02:58:5:2401::10 port 49757 connected with 2a02:58:5:2464::
[ 12] loca[ ID] Interval
                              Transfer
                                           Bandwidth
  3] loca[
            3]
                0.0-60.0 sec
                               544 MButes 76.0 Mbits/sec
  5] loca[
            8]
                0.0-60.0 sec
                               565 MBytes 78.9 Mbits/sec
  4] loca[ 10]
                               516 MBytes 72.0 Mbits/sec
                0.0-60.0 sec
  6] loca[
                0.0-60.1 sec
                               534 MButes 74.6 Mbits/sec
         [ 12]
                0.0-60.1 sec
                               598 MBytes 83.4 Mbits/sec
            71
                0.0-60.1 sec
                               536 MBytes 74.8 Mbits/sec
                0.0-60.1 sec
                               670 MBytes 93.5 Mbits/sec
                               656 MBytes 91.5 Mbits/sec
            4]
                0.0-60.1 sec
         [ 11]
                0.0-60.1 sec
                               672 MBytes
                                           93.7 Mbits/sec
            61
                0.0-60.1 sec
                               609 MBytes
                                           85.0 Mbits/sec
         [SUM]
                0.0-60.1 sec
                              5.76 GBytes
                                            823 Mbits/sec
         luuk@corley:~$ ∏
```

# Visual representation of demographics with regards to 100% of user pool of the network

# Visual representation of demographics with regards to 100% of user pool of the network

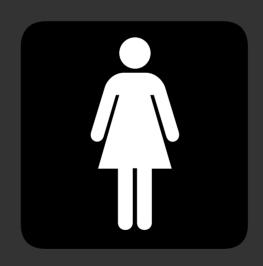

#### Result #1:

#### All problems are caused by applications

(not unlike we've seen at RIPE meetings)

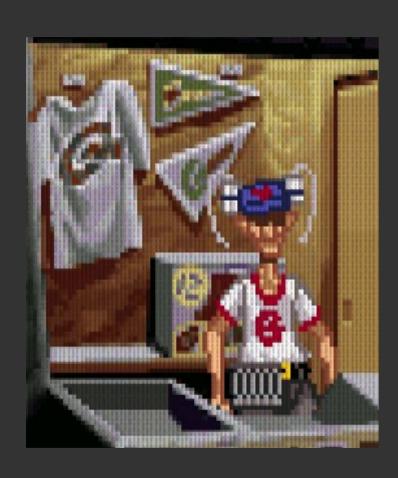

#### Wi-Fi: ingeschakeld

#### Schakel Wi-Fi uit

#### √ horace

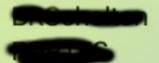

horace-5ghz

horace-guest

horace-nat64-5ghz

HZN248393623

HZN505236024

TP-LINK\_5GHz\_338916

Whooptiedoo

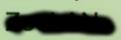

Ziggo

Ziggo2E90D

Ziggo308C1

Ziggo30E1D

Ziggo30F79

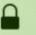

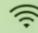

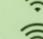

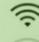

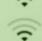

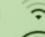

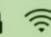

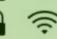

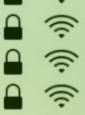

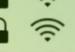

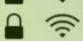

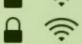

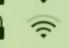

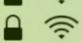

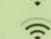

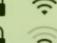

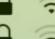

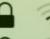

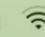

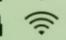

Verbind met ander netwerk...

Maak netwerk aan...

Open netwerkvoorkeuren...

#### Result #2:

#### The name of the SSID does matter.

(not unlike we've seen at RIPE meetings)

# Lessons learned & things to keep in mind

I can do this → you can do this.

No AAAA? No real v6. (are we just hiding the real problem now?)

Breaking DNSSEC validation?

Perfect way to force yourself to think in v6

#### **YMMV**

DNS64: Unbound, BIND, ...

NAT64: Ecdysis, Jool, WrapSix, ...
CPE/Gateway: ...?

But **DO** try this at your home!

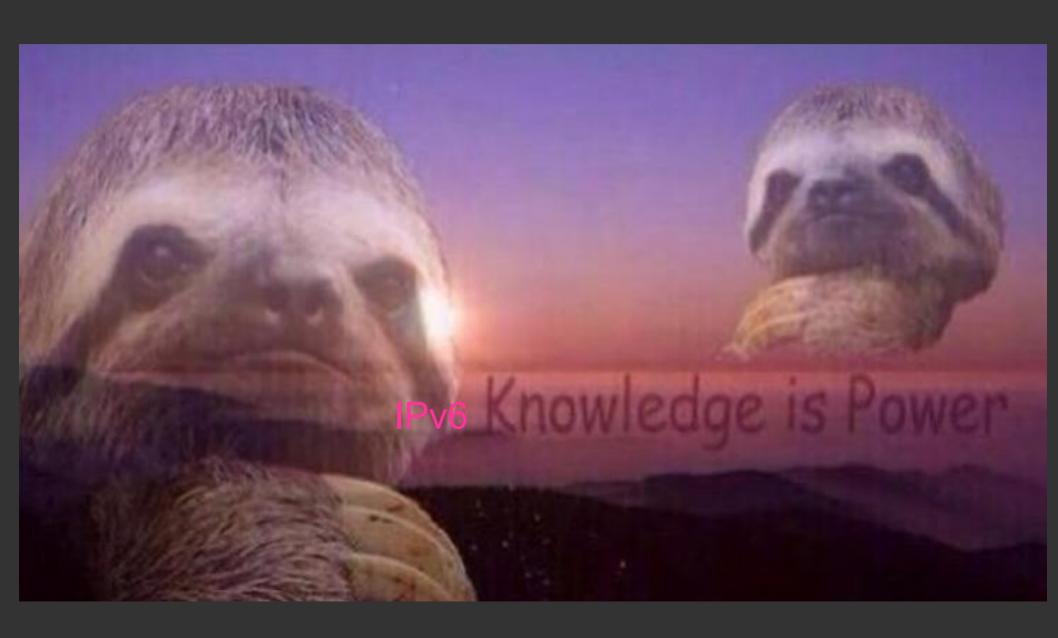

# Going v6-only at home

As presented at

v6-WG RIPE72

May 26 2016 Copenhagen

#### **Luuk Hendriks**

mail@luukhendriks.eu / luuk.hendriks@utwente.nl / dRk/DriKE/dr<tab><tab><@ IRC